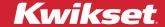

Go to the main app screen, then tap on  $\{\hat{O}\}$  in the bottom right corner.

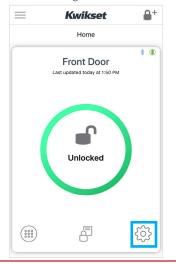

For **Aura locks**, you will need to be within Bluetooth range of the lock to access some features.

## **Lock Settings**

| Setting            | Function                                                                                         |
|--------------------|--------------------------------------------------------------------------------------------------|
| Edit Lock Name     | Change the name of the lock.                                                                     |
| Auto Lock          | Disable/enable auto-lock feature that will lock the unlocked door after a time delay.            |
| Lock Sounds        | Disable/enable sounds.                                                                           |
| LED Status         | Disable/enable LED status light.                                                                 |
| Secure Screen      | Disable/enable Secure Screen which helps prevent fingerprint and code detection on touchscreens. |
| Paired Smartphones | Remove paired smartphones from the lock.                                                         |

2 Tap the setting you would like to change and follow the instructions in the chart below to set the parameters.

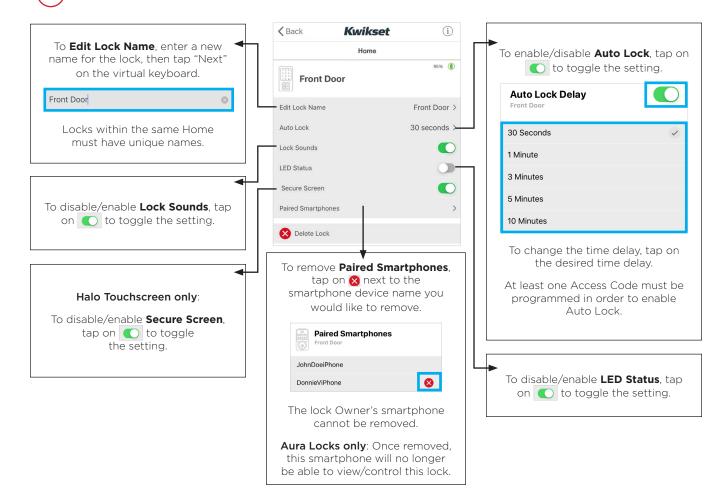